# Herramienta informática de auto-aprendizajeen el contexto de la enseñanza de la Química Analíticaen enseñanzas de Grado

 $\mathbf{G}$ onzález-Gómez, D.<sup>1</sup>, Cañada Cañada, F.<sup>1</sup>, Jeong, J.S.<sup>2</sup>, Airado Rodríguez, D $^3$ .

*1 Departamento de Didáctica de las Ciencias Experimentales y las Matemáticas. Universidad de Extremadura.*

*2 Departamento de Expresión Gráfica. Universidad de Extremadura. 3 NOFIMA AS, Noruega*

*[dggomez@unex.es](mailto:dggomez@unex.es)*

## **RESUMEN**

La implementación de campus virtuales es una realidad en la mayoría de universidades. Plataformas web tales como Moodle o webCT han permitido a profesores y estudiantes beneficiarse de las posibilidades que ofrecen estas tecnologías. En concreto, estos entornos virtuales han abierto la posibilidad de ofrecer una gran variedad de contenidos personalizados encaminados a mejorar el proceso de enseñanza-aprendizaje de los estudiantes. Así, este trabajo presenta una herramienta informática diseñada para favorecer el auto-aprendizaje en entornos virtuales de conceptos quimiométricos enmarcados en la enseñanza de la Química Analítica en estudios de Grado. La aplicación incluye un sistema de generación personalizada de ejercicios a través del cual los estudiantes podrán practicar con la aplicación y adquirir las habilidades necesarias para alcanzar los objetivos de un curso avanzado de Química Analítica. La aplicación se complementa con un manual de usuario interactivo basado en programación HTML-5.

**Palabras clave:** Química Analítica, herramientas informáticas de aprendizaje, MATLAB, e-Learning

#### **1. INTRODUCCIÓN**

La puesta en marcha del marco común Europeo para Enseñanzas Universitarias se ha tratado de garantizar una enseñanzamás personalizada. Además, en este nuevo marco educativo, el estudiante debe desarrollar una mayor autonomía basada en el incremento del trabajo personal. Para facilitar este trabajo, Universidades han realizado un gran despliegue de campus virtuales basados en aplicaciones web colaborativas como Moodle, webCT o Blackboard, entre otros. Estos entornos virtuales constituyen una herramienta muy eficaz para facilitar recursos materiales o procesos comunicativos entre el estudiante y el profesor. En el trabajo personal del alumno, la utilización de

sistemas de aprendizajes asistidos por ordenador (*computer-aidedlearning*) supone una alternativa muy eficaz, especialmente en el campo de la enseñanza de la química analítica[\(González Gómez, Gallego Picó, Muñoz de la Peña, & Jeong, 2013\)](#page-5-0)ya que los estudiantes pueden hacer uso de ellos sin restricciones temporales ni requerimientos de localización [\(de v. Steyn, Alexander, & Röhm, 1996\)](#page-5-1).

Por otro lado, el docente tienecada vez mayor facilidad para utilizar software de programación de fácil uso que les permite desarrollar aplicaciones e-Learning o m-Learning *ad-hoc* para reforzar y afianzar los competencias de aprendizaje que los estudiantes deben adquirir. Este tipo de herramientas es especialmente interesante en asignaturas de mayor complejidad y con una alta carga de contenidos teóricos complejos, como es el caso de los que se tratan en la asignatura de Química Analítica. Por ello, el objetivo de este trabajo es ofrecer al alumno una herramienta informática de aprendizaje, que le permita incrementar sus competencias en los cálculos matemáticos necesarios para establecer el calibrado y los parámetros de calidad de método instrumental en Química Analítica. Además, la aplicación incluye un sistema de generación ilimitada de ejemplos, con el que el estudiante podrá practicar tantas veces como sea requerido para comprender y afianzar los contenidos teóricos. La aplicaciónha sido desarrollada en el entorno de programación MATLAB, ya que esta plataforma presenta grandes ventajas para este tipo de contenidos[\(Espinosa Mansilla, Muñoz de la](#page-5-2)  [Peña, Cañada Cañada, Bohoyo Gil, & González Gómez, 2007;](#page-5-2) [Espinosa Mansilla,](#page-5-3)  [Muñoz de la Peña, & González Gómez, 2005;](#page-5-3) [González Gómez et al., 2013;](#page-5-0) [González](#page-5-4)  [Gómez, Muñoz de la Peña, Espinosa Mansilla, & Olivieri, 2003;](#page-5-4) [Muñoz de la Peña,](#page-5-5)  [González-Gómez, Muñoz de la Peña, Gómez-Estern, & Sánchez Sequedo, 2013\)](#page-5-5).De forma conjunta, el desarrollo y uso de instrumentos informáticos de e-aprendizajes basados en tecnología HTML-5 es cada vez más extendido en el ámbito educativo.

## **2. MARCO TEÓRICO**

El recurso didáctico presentado en esta investigación podría entenderse tanto desde un punto de vista de aprendizaje basado en la indagación, en tanto en cuanto el estudiante dispondrá de una herramienta versátil que deberá explorar y aplicar en función de las necesidades específica de la actividad que se plantee, o como complemento de las actividades realizadas en clases prácticas de laboratorio [\(Cummins, Green, & Elliott,](#page-5-6)  [2004\)](#page-5-6). De este modo, para aprovechar la potencialidad de esta aplicación, las actividades propuestas deben estar enfocadas a través de la resolución de problemas o casos prácticos que requiera la exploración por parte del estudiante de este recurso, tomando aquellas decisiones (tipo de calibrado, nivel de significación, tipo de test de significación a aplicar) que más se ajuste a los requerimientos planteados en el problema.

Prototipos previos a esta aplicación han sido utilizados en cursos avanzados de asignaturas del área de Química Analítica del Grado en Ciencias Químicas de la Universidad de Extremadura [\(Galeano Díaz et al., 2006\)](#page-5-7), de modo que la versión presentada en este trabajo ha sido modificada sustancialmente con objeto de solventar las deficiencias detectadas y potenciar aquellos recursos mejor valorados por los estudiantes.

## **3. OBJETIVO**

Proporcionar una herramienta de auto-aprendizaje, basada en el sistema de enseñanza asistida por ordenador, en el contexto de la química analítica en estudios de Grado. En concreto, en los aspectos relativos a los cálculos necesarios para establecer los parámetros de calibrado y calidad de un método analítico.

## **4. DESCRIPCIÓN DE LA APLICACIÓN**

En gran parte de los estudios analíticos, el objetivo final es establecer la concentración que presenta una muestra problema, así como indicar el grado de calidad que nuestro resultado puede ofrecer. Así, en primer lugar, para cuantificar la concentración de la muestra problema es necesario establecer una correlación lineal entre la señal instrumental proporcionada por un conjunto de patrones y su concentración. Seguidamente, es necesario determinar la calidad de la determinación. Para ello se deben llevar a cabo un conjunto de test estadísticos que establezcan tanto la robustez del calibrado realizado, así como la exactitud de los resultados planteados, en definitiva, es necesario llevar a cabo un conjunto de estudios estadísticos que permitan asegurar el grado de confianza que ofrecen los resultados.

Con estas premisas, se ha diseñado una aplicaciónúnica (AchemFIT) capaz de resolver de forma integral todos estos pasos. La aplicación se ha concebido de forma que el usuario pueda acceder a los principales métodos estadísticos sin necesidad de poseer conocimientos informáticos previos. AchemFIT ha sido desarrollada en el entorno MATLAB. Este entorno de programación es muy adecuado para cálculos matriciales, como los empleados en esta aplicación. El nombre MATLAB proviene de la contracción *matrixlaboratory* (laboratorio de matrices), y se caracteriza por ser un lenguaje capaz de integrar aspectos de la computación, visualización gráfica y programación en un entorno amigable y de fácil uso, ya que su sintaxis se basa en una notación matemática. MATLAB es un entorno interactivo, donde el vector es el elemento básico de cálculo, caracterizado por la no necesidad de dimensionar las variables a priori, lo que supone una gran ventaja en relación a otras alternativas de programación[\(González Gómez et al., 2003\)](#page-5-4).Aunque para el manejo de esta aplicación que presentamos no es necesario poseer ningún conocimiento previo de MATLAB, todos los códigos elaborados pueden ser editados por el usuario, permitiéndose su modificación y adecuación a las necesidades o requerimientos específicos. Para facilitar esta labor, los principales comandos diseñados están debidamente comentados y argumentados dentro de cada sección de la aplicación.

Para la utilización de AchemFIT, los usuarios deben poseer una versión de MATLAB instalada en su computadora. Los tutoriales y manuales incluidos en este programa guiarán al alumno durante la instalación y manejo de la aplicación presentada en este trabajo. La aplicación se ha estructurado a través de un conjunto de ventanas emergentes, donde la interacción con el entorno MATLAB es mínima. En la pantalla principal de la aplicación (Figura 1) se presentan todas la opciones de cálculo, accesibles mediante botones o desplegables. A través de esta pantalla inicial, los usuarios podrán acceder al resto de funcionalidades de la aplicación.

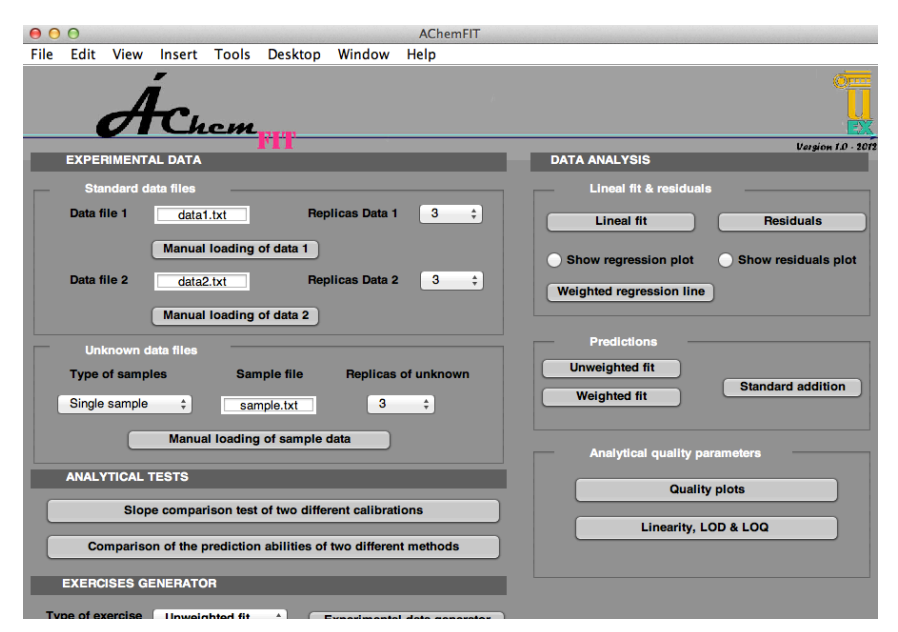

*Figura 1. Pantalla principal de la aplicación informáticaAchemFIT*

La introducción de datos se puede llevar a cabo de forma manual o a través de ficheros directamente exportables de cualquier hoja de cálculo.Los resultados de los diferentes estudios se presentan de forma gráfica y numérica, lo que facilita al alumno la comprensión de los cálculos que está realizando. En concreto, se pueden realizar estudios de calibración y regresión univariante, regresión ponderada, adición patrón, cálculo de residuos, intervalos de confianza, parámetros de calidad, estudios de precisión, comparación de varios calibrados y comparación de diferentes métodos analíticos. En la figura 2 se muestra un ejemplo de cómo los resultados obtenidos por la aplicación son mostrados al estudiante.

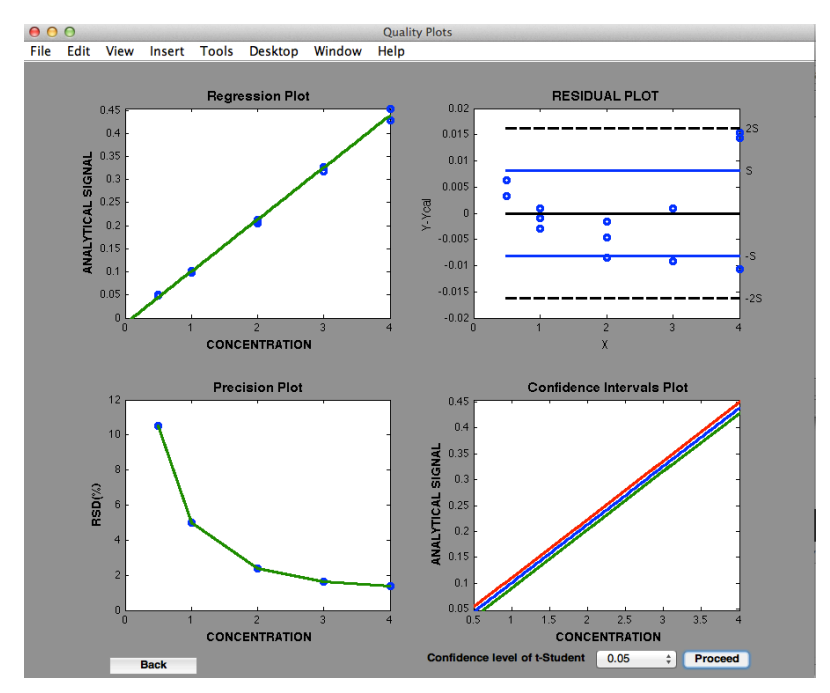

*Figura 2. Ejemplo de cómo se muestran los resultados en la aplicación AchemFIT*

Finalmente, en el último apartado de la aplicación se ha programado una opción en la que los estudiantes pueden acceder a un número ilimitado de situaciones prácticas. En concreto se han programado tres tipos de ejercicios diferentes, que abarcan la totalidad de funciones que pueden ser utilizadas en la aplicación. Con esta función, el usuario podrá practicar de forma ilimitada con el programa, realizar los cálculos de forma manual y posteriormente comprobar sus resultados. En la figura 3 se muestra un ejemplo de cómo se presentan los ejercicios a los estudiantes.

Esta aplicación informática está complementada con un conjunto de manuales y tutoriales multimedia. En primer lugar se presenta un manual en formato video, a través del cual los estudiantes podrán aprender a manejar y familiarizarse con la aplicación. Para ello, en el manual se simula el flujo de trabajo que deben seguir los estudiantes para construir y validar un método de análisis químico. Además, este tutorial incluye la información necesaria para llevar a cabo su instalación. Por otro lado, se incluye un tutorial interactivo (flash) en el que están simulados todos los cálculos que pueden realizarse. En este tutorial lo estudiantes deberán interactuar con el mismo introduciendo la información requerida, o activando las diferentes opciones del programa para obtener el resultado final. Este tutorial incluye mensajes de ayuda y asistencia visual para guiar al estudiante a través de la aplicación, de modo que no se podrá avanzar en el tutorial hasta que se haya introducido la opción correcta. De este modo, la finalización del mismo conllevará el conocimiento completo de cómo manejar de forma adecuada la aplicación.

|                                                                                                    |                |      |                 | <b>External standard exercise</b> |          |          |                                                                                    |                                                                                         |
|----------------------------------------------------------------------------------------------------|----------------|------|-----------------|-----------------------------------|----------|----------|------------------------------------------------------------------------------------|-----------------------------------------------------------------------------------------|
| File                                                                                                    | Edit           | View | Insert          | Tools                             | Desktop  | Window   | Help                                                                               |                                                                                         |
|                                                                                                    |                |      |                 |                                   |          |          |                                                                                    |                                                                                         |
| <b>External standard exercise</b>                                                                                                    |                |      |                 |                                   |          |          |                                                                                    |                                                                                         |
|                                                                                                    |                |      |                 |                                   |          |          |                                                                                    |                                                                                         |
|                                                                                                    |                |      |                 |                                   |          |          |                                                                                    |                                                                                         |
| The following data was collected during the preparation of a calibration curve. All<br>standards and samples were recorded by triplicate. Use this data to determine the |                |      |                 |                                   |          |          |                                                                                    |                                                                                         |
|                                                                                                    |                |      |                 |                                   |          |          | the unknown sample together with the confidence interval at different significance | different quality parameters of the analytical method, and predict the concentration of |
| levels.                                                                                                    |                |      |                 |                                   |          |          |                                                                                    |                                                                                         |
|                                                                                                    |                |      |                 |                                   |          |          |                                                                                    |                                                                                         |
| Data of the calibration line (each standard is by triplicate)                                                                                                    |                |      |                 |                                   |          |          |                                                                                    |                                                                                         |
|                                                                                                    |                |      |                 |                                   |          |          |                                                                                    |                                                                                         |
|                                                                                                    |                |      | [Concentration] | Signal 1                          | Signal 2 | Signal 3 |                                                                                    |                                                                                         |
|                                                                                                    | $\mathbf{1}$   |      | o               | 0.0408                            | 0.0384   | 0.0410   |                                                                                    |                                                                                         |
|                                                                                                    | $\overline{2}$ |      | 0.2000          | 0.7109                            | 0.6547   | 0.6607   |                                                                                    |                                                                                         |
|                                                                                                    | 3              |      | 0.4000          | 1.3261                            | 1.3678   | 1.3191   |                                                                                    |                                                                                         |
|                                                                                                    | 4              |      | 0.8000          | 2.5329                            | 2.6052   | 2.5717   |                                                                                    |                                                                                         |
|                                                                                                    | 5              |      | 1.6000          | 5.3180                            | 5.3705   | 5.0218   |                                                                                    |                                                                                         |
|                                                                                                    | 6              |      | 3.2000          | 10.0761                           | 10.8097  | 10.3592  |                                                                                    |                                                                                         |
|                                                                                                    |                |      |                 |                                   |          |          |                                                                                    |                                                                                         |
| Data of signal of the 3 replicas of unkwnon sample                                                                                                    |                |      |                 |                                   |          |          |                                                                                    |                                                                                         |
|                                                                                                    |                |      | Repl 1          | Repl 2                            | Repl 3   |          |                                                                                    |                                                                                         |
|                                                                                                    |                | 1    | 4.2391          | 4.4701                            | 4.1891   |          |                                                                                    |                                                                                         |
|                                                                                                    |                |      |                 |                                   |          |          |                                                                                    |                                                                                         |
| Data files have been saved as data1.txt and sample.txt                                                                                                    |                |      |                 |                                   |          |          |                                                                                    |                                                                                         |
|                                                                                                    |                |      |                 |                                   |          |          |                                                                                    |                                                                                         |
|                                                                                                    |                |      |                 |                                   |          |          |                                                                                    |                                                                                         |

*Figura 3. Ejemplo de cómo se muestran los ejercicios prácticos en la aplicación AchemFIT*

## **5. CONCLUSIONES**

Este trabajo describe una nueva aplicación informática desarrollada *ad-hoc* en el entorno MATLAB desarrollada para instruir al alumno en los cálculos necesarios para dilucidar los parámetros de calibrado y calidad de un método instrumental enQuímica

Analítica. Con esta herramienta, el alumno podrá determinar la concentración de un problema desconocido, determinar el error asociado a la determinación, en función de diferentes criterios estadísticos, así como establecer los principales parámetros de calidad de un método analítico. La herramienta informática desarrollada, se ha diseñado para fortalecer el estudio personal del estudiante, incluyendo un generador de ejemplos, de modo que el alumno tendrá a su disposición un número ilimitado de ejercicios, permitiéndole afianzar y reforzar los contenidos teóricos estadísticos aplicables a la Química Analítica. La aplicación incluye los principales test estadísticos empleados en química analítica para establecer el efecto de la matriz o para comparar los resultados de diferentes métodos analíticos. De forma conjunta, los tutoriales multimedia desarrollados permitirán al alumno utilizar la aplicación de forma apropiada para sacarle su máximo rendimiento.

## **6. AGRADECIMIENTOS**

Los autores agradecen al Gobierno de Extremadura y al Fondo Social Europeo por la financiación recibida para la realización de esta investigación (Proyecto GR10075).

## **7. REFERENCIAS**

- <span id="page-5-6"></span>Cummins, R. Hays, Green, William J., & Elliott, Curtis. (2004). "Prompted" Inquiry-Based Learning in the Introductory Chemistry Laboratory. *Journal of Chemical Education, 81*(2), 239. doi: 10.1021/ed081p239
- <span id="page-5-1"></span>de v. Steyn, M. M., Alexander, P. M., & Röhm, D. (1996). CAL for first year analytical chemistry by distance education. *Computers & Education, 27*(2), 95-101. doi: [http://dx.doi.org/10.1016/0360-1315\(96\)84810-X](http://dx.doi.org/10.1016/0360-1315(96)84810-X)
- <span id="page-5-2"></span>Espinosa Mansilla, A., Muñoz de la Peña, A., Cañada Cañada, F., Bohoyo Gil, D, & González Gómez, D. (2007). Analytical chemistry computational experiments. An educational kinetic study using matlab programming. *Chem. Educator, 12*, 190-194.
- <span id="page-5-3"></span>Espinosa Mansilla, A., Muñoz de la Peña, A., & González Gómez, D. (2005). Using univariate linear regression calibration software in the MATLAB environment. Application to chemistry laboratory practices. *Chem. Educator, 10*, 337-346.
- <span id="page-5-7"></span>Galeano Díaz, T., Muñoz de la Peña, A., Espinosa Mansilla, A., Durán Martín Merás, I., Acedo Valenzuela, M. I., Cañada Cañada, F., & González Gómez, D. (2006). *ACOC v2.0, Herramienta Estadística para Química Analítica*.
- <span id="page-5-0"></span>González Gómez, D., Gallego Picó, A., Muñoz de la Peña, A., & Jeong, J.S. (2013). Implementation of a computer-aided learning toolbox for establishing an instrumental analysis calibration and the quality parameters of an analytical method. *The Chemical Educator, 18*, 136-143.
- <span id="page-5-4"></span>González Gómez, D., Muñoz de la Peña, A., Espinosa Mansilla, A., & Olivieri, A.C. (2003). Spectrophotometric analysis of mixtures by classical least-squares calbiration: an advanced experimental introducing MATLAB. *Chem. Educator, 8*, 187-191.
- <span id="page-5-5"></span>Muñoz de la Peña, Arsenio, González-Gómez, David, Muñoz de la Peña, David, Gómez-Estern, Fabio, & Sánchez Sequedo, Manuel. (2013). Automatic Web-Based Grading System: Application in an Advanced Instrumental Analysis

Chemistry Laboratory. *Journal of Chemical Education, 90*(3), 308-314. doi: 10.1021/ed3000815